**투고철회 기능(관리자용)**

## **■ 심사 중인 논문을 종료할 수 있는 [투고철회] 기능이 추가되었습니다. ■ 경로 안내: 대시보드 > 논문목록 > Action 버튼 중 '투고철회'**

Step1. 투고철회 대상 논문의 Action 영역에서 '투고철회' 버튼 클릭

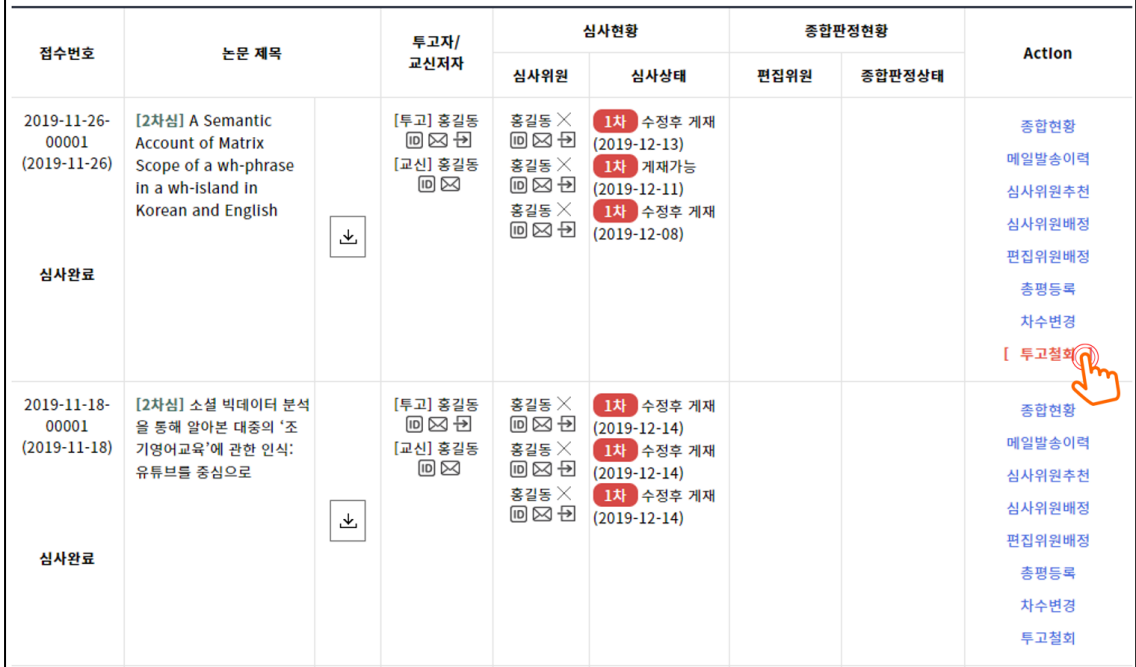

## Step 2. 투고철회 사유 입력 후 저장

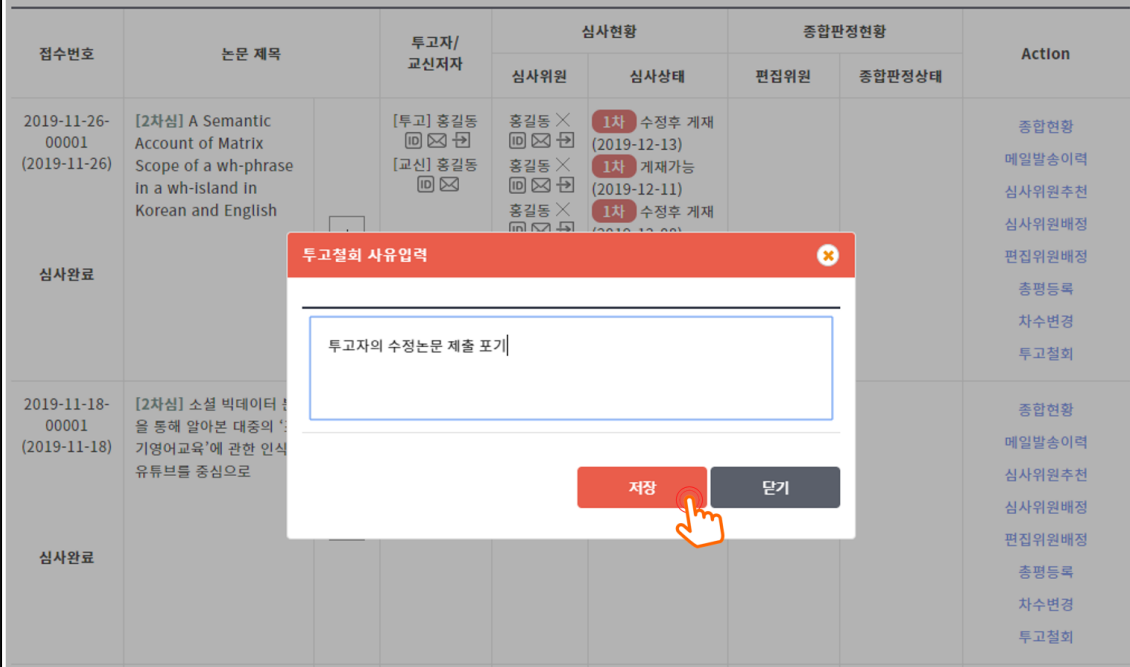

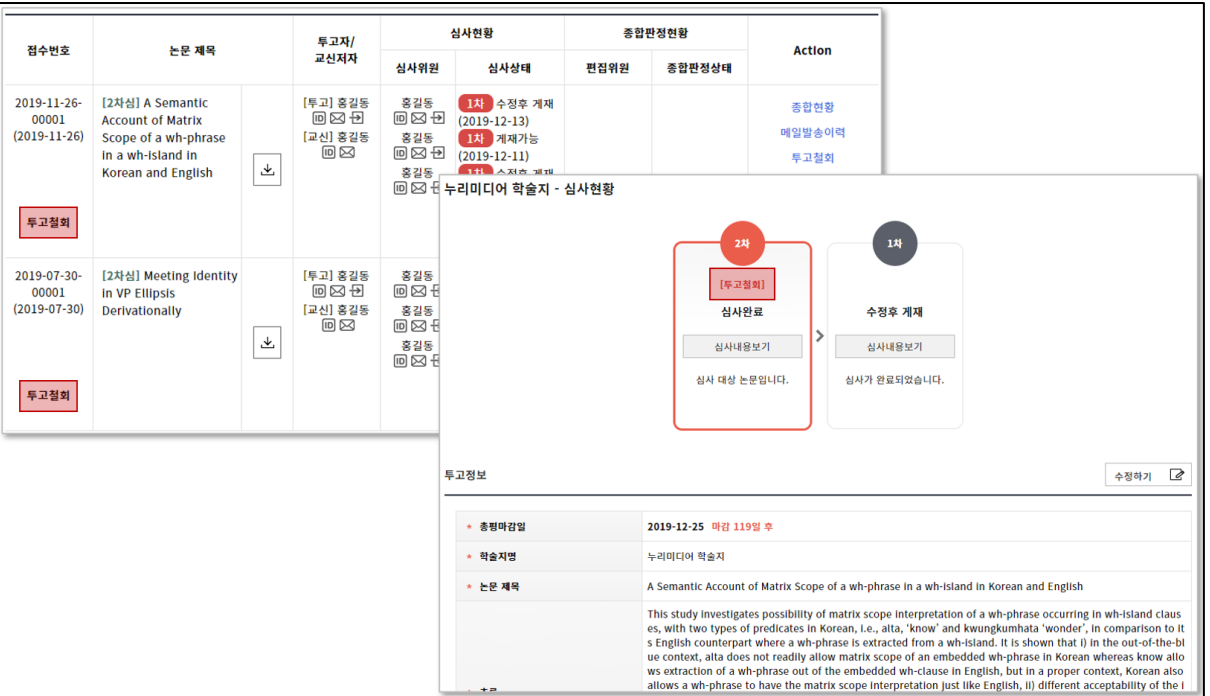

## Step 3. 투고철회가 완료된 논문은 논문 상태값이 [투고철회]로 변경됨

## Step 4. 상세 검색에서 [투고철회] 상태인 논문만의 조회 가능

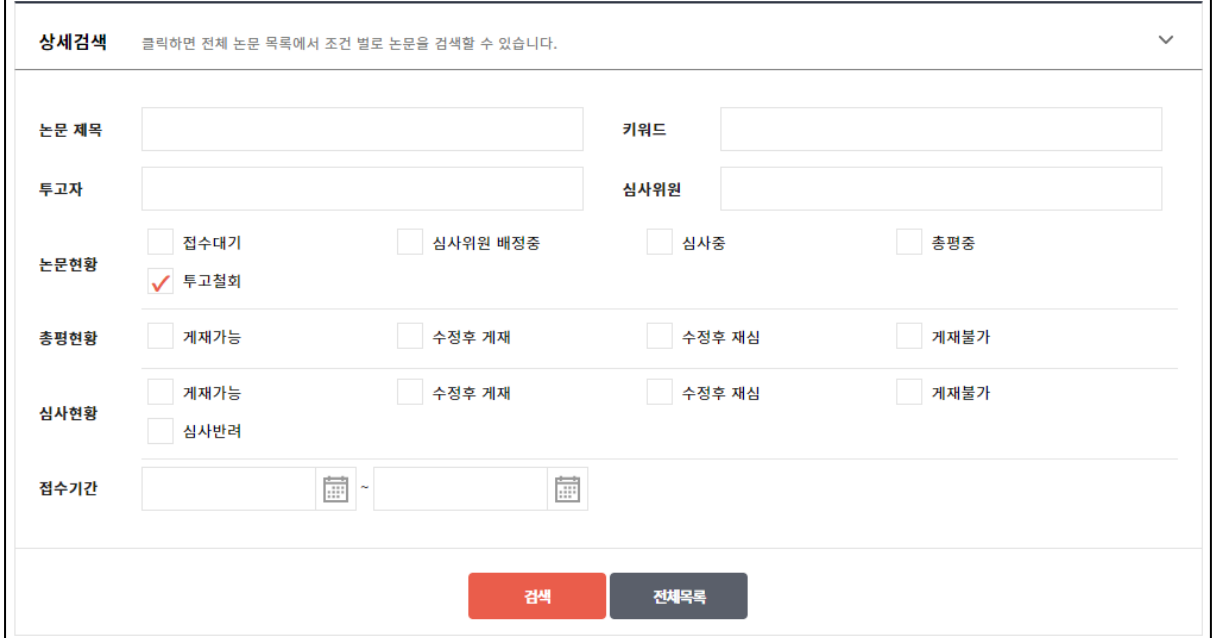